# **jdit Documentation**

*Release 0.1.5*

**dingguanglei**

**Dec 23, 2019**

# **Notes**

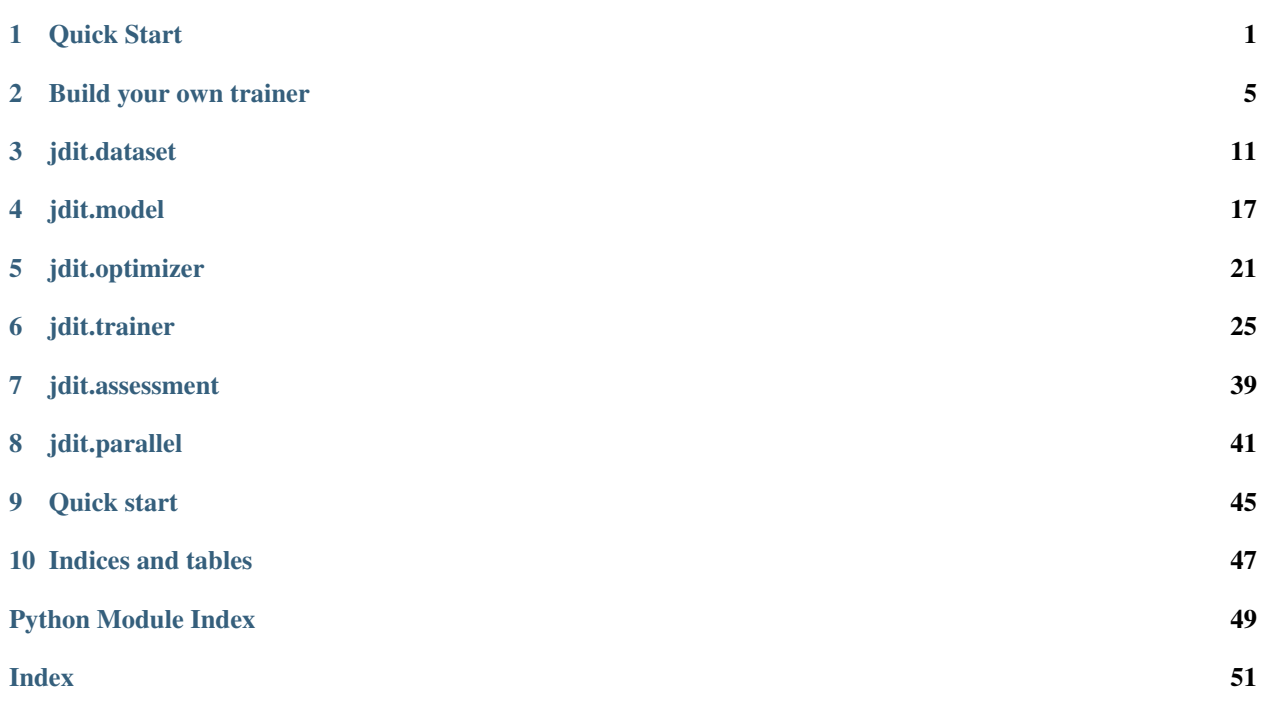

# CHAPTER 1

Quick Start

<span id="page-4-0"></span>You can get a quick start by following these setps. After building and installing jdit package, you can make a new directory for a quick test. Assuming that you get a new directory example. run this code in ipython .(Create a main.py file is also acceptable.)

## **1.1 Fashion-mnist Classification**

To start a simple classification task.

```
from jdit.trainer.instances.fashionClassification import start_fashionClassTrainer
start_fashionClassTrainer()
```
Then you will see something like this as following.

```
===> Build dataset
use 8 thread!
Downloading http://fashion-mnist.s3-website.eu-central-1.amazonaws.com/train-images-
˓→idx3-ubyte.gz
Downloading http://fashion-mnist.s3-website.eu-central-1.amazonaws.com/train-labels-
˓→idx1-ubyte.gz
Downloading http://fashion-mnist.s3-website.eu-central-1.amazonaws.com/t10k-images-
˓→idx3-ubyte.gz
Downloading http://fashion-mnist.s3-website.eu-central-1.amazonaws.com/t10k-labels-
˓→idx1-ubyte.gz
Processing...
Done!
===> Building model
SimpleModel Total number of parameters: 2776522
ResNet model use CPU!
apply kaiming weight init!
===> Building optimizer
===> Training
using `tensorboard --logdir=log` to see learning curves and net structure.
```
(continues on next page)

(continued from previous page)

```
training and valid_epoch data, configures info and checkpoint were save in `log`.
˓→directory.
 0%| | 0/10 [00:00<?, ?epoch/s]
0step [00:00, ?step/s]
```
- It will search a fashion mnist dataset.
- Then build a simple network for classification.
- For training process, you can find learning curves in tensorboard.
- It will create a log directory in example/, which saves training processing data and configures.

## **1.2 Fashion-mnist Generation GAN**

To start a simple generation gan task.

```
from jdit.trainer.instances import start_fashionGenerateGanTrainer
start_fashionClassTrainer()
```
Then you will see something like this as following.

```
===> Build dataset
use 2 thread!
===> Building model
Discriminator Total number of parameters: 100865
Discriminator model use GPU(0)!
apply kaiming weight init!
Generator Total number of parameters: 951361
Generator model use GPU(0)!
apply kaiming weight init!
===> Building optimizer
===> Training
 0%| | 0/200 [00:00<?, ?epoch/s]
0step [00:00, ?step/s]
```
You can get the training processes info from tensorboard and log directory. It contains:

- Learning curves
- Input and output visualization
- The configures of Model , Trainer , Optimizer, Dataset and Performance in .csv .
- Model checkpoint

## **1.3 Let's build your own task**

Although it is just an example, you still can build your own project easily by using jdit framework. Jdit framework can deal with

- Data visualization. (learning curves, images in pilot process)
- CPU, GPU or GPUs. (Training your model on specify devices)
- Intermediate data storage. (Saving training data into a csv file)
- Model checkpoint automatically.
- Flexible templates can be used to integrate and custom overrides.

So, Let's build your own task by using jdit.

# CHAPTER 2

## Build your own trainer

<span id="page-8-0"></span>To build your own trainer, you need prepare these sections:

- dataset This is the datasets which you want to use.
- Model This is a wrapper of your own pytorch module .
- Optimizer This is a wrapper of pytorch opt .
- trainer This is a training pipeline which assemble the sections above.

## **2.1 jdit.dataset**

In this section, you should build your own dataset that you want to use following.

### **2.1.1 Common dataset**

For some reasons, many opening dataset are common. So, you can easily build a standard common dataaset. such as :

- Fashion mnist
- Cifar10
- Lsun

Only one parameters you need to set is batch\_shize. For these common datasets, you only need to reset the batch size.

```
>>> from jdit.dataset import FashionMNIST
>>> fashion_data = FashionMNIST(batch_shize=64) # now you get a ``dataset``
```
### **2.1.2 Custom dataset**

If you want to build a dataset by your own data, you need to inherit the class

```
jdit.dataset.Dataloaders_factory
```

```
and rewrite it's build_transforms() and build_datasets() (If you want to use default set, rewrite this is
not necessary.)
```
Following these setps:

- Rewrite your own transforms to self.train\_transform\_list and self. valid\_transform\_list. (Not necessary)
- Register your training dataset to self.dataset\_train by using self.train\_transform\_list
- Register your valid\_epoch dataset to self.dataset\_valid by using self.valid\_transform\_list

Example:

```
class FashionMNIST(DataLoadersFactory):
   def __init__(self, root=r'.\datasets\fashion_data', batch_size=128, num_workers=-
\leftrightarrow1):
        super(FashionMNIST, self).__init__(root, batch_size, num_workers)
   def build_transforms(self, resize=32):
        # This is a default set, you can rewrite it.
        self.train_transform_list = self.valid_transform_list = [
           transforms.Resize(resize),
            transforms.ToTensor(),
            transforms.Normalize([0.5, 0.5, 0.5], [0.5, 0.5, 0.5])]
   def build_datasets(self):
        self.dataset_train = datasets.CIFAR10(root, train=True, download=True,
            transform=transforms.Compose(self.train_transform_list))
        self.dataset_valid = datasets.CIFAR10(root, train=False, download=True,
            transform=transforms.Compose(self.valid_transform_list))
```
For now, you get your own dataset.

## **2.2 Model**

In this section, you should build your own network.

First, you need to build a pytorch module like this:

```
>>> class SimpleModel(nn.Module):
... def __init__(self):
... super(SimpleModel, self)._init_()
... self.layer1 = nn.Linear(32, 64)
... self.layer2 = nn.Linear(64, 1)
...
... def forward(self, input):
... out = self.layer1(input)
... out = self.layer2(out)
... return out
>>> network = SimpleModel()
```
Note: You don't need to convert it to gpu or using data parallel. The jdit.Model will do this for you.

Second, wrap your model by using  $jdit$ . Model. Set which gpus you want to use and the weights init method.

Note: For some reasons, the gpu id in pytorch still start from 0. For this model, it will handel this problem. If you have gpu  $[0,1,2,3]$ , and you only want to use 2,3. Just set  $gpu\_ids\_abs=[2, 3]$ .

```
>>> from jdit import Model
>>> network = SimpleModel()
>>> jdit_model = Model(network, gpu_ids_abs=[2,3], init_method="kaiming")
SimpleModel Total number of parameters: 2177
SimpleModel dataParallel use GPUs[2, 3]!
apply kaiming weight init!
```
For now, you get your own dataset.

## **2.3 Optimizer**

In this section, you should build your an optimizer.

Compare with the optimizer in pytorch. This extend a easy function that can do a learning rate decay and reset.

However,  $d_0_1r$ <sup>decay</sup> () will be called every epoch or on certain epoch at the end automatically. Actually, you don' need to do anything to apply learning rate decay. If you don't want to decay. Just set  $l \, r$  decay = 1. or set a decay epoch larger than training epoch. I will show you how it works and you can implement something special strategies.

```
>>> from jdit import Optimizer
  >>> from torch.nn import Linear
  \gg network = Linear(10, 1)
  >>> #set params
  >>> #`optimizer` is equal to pytorch class name (torch.optim.RMSprop).
   \gg hparams = {
   ... "optimizer" = "RMSprop" ,
   ... "l r" = 0.001,\ldots "lr_decay" = 0.5,
   ... "weight_decay" = 2e-5,
   ... "momentum" = 0}
  >>> #define optimizer
  >>> opt = Optimizer(network.parameters(), **hparams)
  >>> opt.lr
  0.001
  >>> opt.do_lr_decay()
  >>> opt.lr
  0.0005
  >>> opt.do_lr_decay(reset_lr = 1)
  >>> opt.lr
   1
You can pass a certain name to use it, such "Adam" , "RMSprop", "SGD".
```
Note: As for spectrum normalization, the optimizer will filter out the differentiable weights. So, you don't need

write something like this filter(lambda p: p.requires\_grad, params) Merely pass the model. parameters() is enough.

For now, you get an Optimizer.

## **2.4 trainer**

For the final section it is a little complex. It supplies some templates such as SupTrainer GanTrainer ClassificationTrainer and instances .

The inherit relation shape is following:

```
SupTrainer
```

```
ClassificationTrainer
   instances.FashionClassTrainer
```
SupGanTrainer

Pix2pixGanTrainer instances.CifarPix2pixGanTrainer

GenerateGanTrainer

instances.FashionGenerateGanTrainer

### **2.4.1 Top level SupTrainer**

SupTrainer is the top class of these templates.

It defines some tools to record the log, data visualization and so on. Besides, it contain a big loop of epoch, which can be inherited by the second level templates to fill the contents in each opch training.

Something like this:

```
def train():
   for epoch in range(nepochs):
      self._record_configs() # record info
      self.train_epoch()
      self.valid_epoch()
       # do learning rate decay
      self._change_lr()
       # save model check point
      self._check_point()
  self.test()
```
Every method will be rewrite by the second level templates. It only defines a rough framework.

### **2.4.2 Second level ClassificationTrainer**

On this level, the task becomes more clear, a classification task. We get one model, one optimizer and one dataset and the data structure is images and labels. So, to init a ClassificationTrainer.

```
class ClassificationTrainer(SupTrainer):
   def __init__(self, logdir, nepochs, gpu_ids, net, opt, datasets, num_class):
       super(ClassificationTrainer, self).__init__(nepochs, logdir, gpu_ids_abs)
       self.net = net
       self.opt = opt
       self.datasets = datasets
       self.num_class = num_class
       self.labels = None
       self.output = None
```
For the next, build a training loop for one epoch. You must using  $self.setep$  to record the training step.

```
def train_epoch(self, subbar_disable=False):
    # display training images every epoch
    self._watch_images(show_imgs_num=3, tag="Train")
    for iteration, batch in tqdm(enumerate(self.datasets.loader_train, 1), unit="step
˓→", disable=subbar_disable):
        self.step += 1 # necessary!
        # unzip data from one batch and move to certain device
        self.input, self.ground-truth, self.labels = self.get_data\_from_batch(batch, L)˓→self.device)
        self.output = self.net(self.input)
        # this is defined in SupTrainer.
         # using `self.compute_loss` and `self.opt` to do a backward.
        self._train_iteration(self.opt, self.compute_loss, tag="Train")
@abstractmethod
def compute_loss(self):
    """Compute the main loss and observed variables.
    Rewrite by the next templates.
    "''"''"@abstractmethod
def compute_valid(self):
    """Compute the valid_epoch variables for visualization.
    Rewrite by the next templates.
    \boldsymbol{H}^{\dagger}\boldsymbol{H}^{\dagger}\boldsymbol{H}
```
The compute\_loss() and compute\_valid should be rewrite in the next template.

### **2.4.3 Third level FashionClassTrainer**

Up to this level every this is clear. So, inherit the ClassificationTrainer and fill the specify methods.

```
class FashionClassTrainer(ClassificationTrainer):
   def __init__(self, logdir, nepochs, gpu_ids, net, opt, dataset):
       super(FashionClassTrainer, self). init (logdir, nepochs, gpu_ids, net, opt,
˓→dataset)
       data, label = self.datasets.samples_train
        # show dataset in tensorboard
       self.watcher.embedding(data, data, label, 1)
```
(continues on next page)

(continued from previous page)

```
def compute_loss(self):
       var\_dic = \{\}var_dic["CEP"] = loss = nn.CrossEntropyLoss()(self.output, self.labels.
\rightarrowsqueeze().long())
       return loss, var_dic
   def compute_valid(self):
       var\_dic = \{\}var_dic["CEP"] = cep = nn.CrossEntropyLoss()(self.output, self.labels.
˓→squeeze().long())
       \Box, predict = torch.max(self.output.detach(), 1) # 0100=>1 0010=>2
       total = predict.size(0) * 1.0labels = self.labels.squeeze().long()
       correct = predict.eq(labels).cpu().sum().float()
       acc = correct / total
       var_dic["ACC"] = acc
       return var_dic
```
compute\_loss() will be called every training step of backward. It returns two values.

- The first one, loss, is **main loss** which will be implemented loss.backward() to update model weights.
- The second one,  $var\_dic$ , is a **value dictionary** which will be visualized on tensorboard and depicted as a curve.

In this example, for compute\_loss() it will use loss = nn.CrossEntropyLoss() to do a backward propagation and visualize it on tensorboard named "CEP".

compute\_loss() will be called every validation step. It returns one value.

• The var\_dic , is the same thing like var\_dic in compute\_loss() .

Note: compute\_loss() will be called under torch.no\_grad(). So, grads will not be computed in this method. But if you need to get grads, please use to rch.enable grad() to make grads computation available.

Finally, you get a trainer.

You have got everything. Put them together and train it!

```
>>> mnist = FashionMNIST(batch_size)
>>> net = Model(SimpleModel(depth=depth), gpu_ids_abs=gpus, init_method="kaiming")
>>> opt = Optimizer(net.parameters(), **hparams)
>>> Trainer = FashionClassTrainer("log", nepochs, gpus, net, opt, mnist, 10)
>>> Trainer.train()
```
# CHAPTER 3

## jdit.dataset

## <span id="page-14-1"></span><span id="page-14-0"></span>**3.1 Dataloaders\_factory**

**class** jdit.dataset.**DataLoadersFactory**(*root: str*, *batch\_size: int*, *num\_workers=-1*, *shuffle=True*, *subdata\_size=1*)

This is a super class of dataloader.

It defines same basic attributes and methods.

- For training data: train\_dataset, loader\_train, nsteps\_train . Others such as valid\_epoch and test have the same naming format.
- For transform, you can define your own transforms.
- If you don't have test set, it will be replaced by valid\_epoch dataset.

It will build dataset following these setps:

- 1. build\_transforms() To build transforms for training dataset and valid\_epoch. You can rewrite this method for your own transform. It will be used in build\_datasets()
- 2. build\_datasets() You must rewrite this method to load your own dataset by passing datasets to self.dataset\_train and self.dataset\_valid . self.dataset\_test is optional. If you don't pass a test dataset, it will be replaced by self.dataset\_valid.

Example:

```
def build transforms(self, resize=32):
   self.train_transform_list = self.valid_transform_list = [
       transforms.Resize(resize),
       transforms.ToTensor(),
       transforms.Normalize([0.5, 0.5, 0.5], [0.5, 0.5, 0.5])]
# Inherit this class and write this method.
def build_datasets(self):
   self.dataset_train = datasets.CIFAR10(root, train=True, download=True,
        transform=transforms.Compose(self.train_transform_list))
```
(continues on next page)

(continued from previous page)

```
self.dataset_valid = datasets.CIFAR10(root, train=False, download=True,
   transform=transforms.Compose(self.valid_transform_list))
```
- 3. build\_loaders() It will use dataset, and passed parameters to build dataloaders for self. loader train, self.loader valid and self.loader test.
- root is the root path of datasets.
- batch\_shape is the size of data loader. shape is (Batchsize, Channel, Height, Width)
- num workers is the number of threads, using to load data. If you pass -1, it will use the max number of threads, according to your cpu. Default: -1
- shuffle is whether shuffle the data. Default: True

#### **build\_datasets**()

You must to rewrite this method to load your own datasets.

- self.dataset\_train . Assign a training dataset to this.
- self.dataset\_valid . Assign a valid\_epoch dataset to this.
- self.dataset\_test is optional. Assign a test dataset to this. If not, it will be replaced by self.dataset\_valid .

Example:

```
self.dataset_train = datasets.CIFAR10(root, train=True, download=True,
                                      transform=transforms.Compose(self.train_
˓→transform_list))
self.dataset_valid = datasets.CIFAR10(root, train=False, download=True,
                                      transform=transforms.Compose(self.valid_
˓→transform_list))
```
#### **build\_loaders**()

Build datasets The previous function self.build\_datasets() has created datasets. Use these datasets to build their's dataloaders

#### **build\_transforms**(*resize: int = 32*)

This will build transforms for training and valid\_epoch.

You can rewrite this method to build your own transforms. Don't forget to register your transforms to self.train\_transform\_list and self.valid\_transform\_list

The following is the default set.

```
self.train_transform_list = self.valid_transform_list = [
   transforms.Resize(resize),
   transforms.ToTensor(),
   transforms.Normalize([0.5, 0.5, 0.5], [0.5, 0.5, 0.5])]
```
## **3.2 HandMNIST**

**class** jdit.dataset.**HandMNIST**(*root='datasets/hand\_data'*, *batch\_size=64*, *num\_workers=-1*) Hand writing mnist dataset.

Example:

```
>>> data = HandMNIST(r"../datasets/mnist")
use 8 thread!
Downloading http://yann.lecun.com/exdb/mnist/train-images-idx3-ubyte.gz
Downloading http://yann.lecun.com/exdb/mnist/train-labels-idx1-ubyte.gz
Downloading http://yann.lecun.com/exdb/mnist/t10k-images-idx3-ubyte.gz
Downloading http://yann.lecun.com/exdb/mnist/t10k-labels-idx1-ubyte.gz
Processing...
Done!
>>> data.dataset_train
Dataset MNIST
Number of datapoints: 60000
Split: train
Root Location: data
Transforms (if any): Compose(
                         Resize(size=32, interpolation=PIL.Image.BILINEAR)
                         ToTensor()
                         Normalize(mean=[0.5, 0.5, 0.5], std=[0.5, 0.5, 0.5])
                     )
Target Transforms (if any): None
>>> # We don't set test dataset, so they are the same.
>>> data.dataset_valid is data.dataset_test
True
>>> # Number of steps at batch size 128.
>>> data.nsteps_train
469
>>> # Total samples of training datset.
>>> len(data.dataset_train)
60000
>>> # The batch size of sample load is 1. So, we get length of loader is equal to
˓→samples amount.
>>> len(data.samples_train)
6000
```
#### **build\_datasets**()

Build datasets by using datasets.MNIST in pytorch

#### **build\_transforms**(*resize: int = 32*)

This will build transforms for training and valid\_epoch.

You can rewrite this method to build your own transforms. Don't forget to register your transforms to self.train transform list and self.valid transform list

The following is the default set.

```
self.train_transform_list = self.valid_transform_list = [
   transforms.Resize(resize),
   transforms.ToTensor(),
   transforms.Normalize([0.5, 0.5, 0.5], [0.5, 0.5, 0.5])]
```
## **3.3 FashionMNIST**

**class** jdit.dataset.**FashionMNIST**(*root='datasets/fashion\_data'*, *batch\_size=64*, *num\_workers=-*

```
1)
```

```
build_datasets()
```
You must to rewrite this method to load your own datasets.

- <span id="page-17-0"></span>• self.dataset train. Assign a training dataset to this.
- self.dataset\_valid . Assign a valid\_epoch dataset to this.
- self.dataset\_test is optional. Assign a test dataset to this. If not, it will be replaced by self.dataset\_valid .

Example:

```
self.dataset_train = datasets.CIFAR10(root, train=True, download=True,
                                      transform=transforms.Compose(self.train_
˓→transform_list))
self.dataset_valid = datasets.CIFAR10(root, train=False, download=True,
                                      transform=transforms.Compose(self.valid_
→transform list))
```
#### **build\_transforms**(*resize: int = 32*)

This will build transforms for training and valid\_epoch.

You can rewrite this method to build your own transforms. Don't forget to register your transforms to self.train\_transform\_list and self.valid\_transform\_list

The following is the default set.

```
self.train_transform_list = self.valid_transform_list = [
   transforms.Resize(resize),
   transforms.ToTensor(),
   transforms.Normalize([0.5, 0.5, 0.5], [0.5, 0.5, 0.5])]
```
## **3.4 Cifar10**

**class** jdit.dataset.**Cifar10**(*root='datasets/cifar10'*, *batch\_size=32*, *num\_workers=-1*)

#### **build\_datasets**()

You must to rewrite this method to load your own datasets.

- self.dataset train. Assign a training dataset to this.
- self.dataset\_valid . Assign a valid\_epoch dataset to this.
- self.dataset\_test is optional. Assign a test dataset to this. If not, it will be replaced by self.dataset\_valid .

Example:

```
self.dataset_train = datasets.CIFAR10(root, train=True, download=True,
                                      transform=transforms.Compose(self.train_
˓→transform_list))
self.dataset_valid = datasets.CIFAR10(root, train=False, download=True,
                                      transform=transforms.Compose(self.valid_
˓→transform_list))
```
## **3.5 Lsun**

**class** jdit.dataset.**Lsun**(*root*, *batch\_size=32*, *num\_workers=-1*)

#### <span id="page-18-0"></span>**build\_datasets**()

You must to rewrite this method to load your own datasets.

- self.dataset\_train . Assign a training dataset to this.
- self.dataset\_valid . Assign a valid\_epoch dataset to this.
- self.dataset test is optional. Assign a test dataset to this. If not, it will be replaced by self.dataset\_valid .

Example:

```
self.dataset_train = datasets.CIFAR10(root, train=True, download=True,
                                      transform=transforms.Compose(self.train_
˓→transform_list))
self.dataset_valid = datasets.CIFAR10(root, train=False, download=True,
                                      transform=transforms.Compose(self.valid_
˓→transform_list))
```
#### **build\_transforms**(*resize: int = 32*)

This will build transforms for training and valid\_epoch.

You can rewrite this method to build your own transforms. Don't forget to register your transforms to self.train\_transform\_list and self.valid\_transform\_list

The following is the default set.

```
self.train_transform_list = self.valid_transform_list = [transforms.Resize(resize),
   transforms.ToTensor(),
   transforms.Normalize([0.5, 0.5, 0.5], [0.5, 0.5, 0.5])]
```
## **3.6 get\_mnist\_dataloaders**

jdit.dataset.**get\_mnist\_dataloaders**(*root='..\\data'*, *batch\_size=128*) MNIST dataloader with (32, 32) sized images.

## **3.7 get\_fashion\_mnist\_dataloaders**

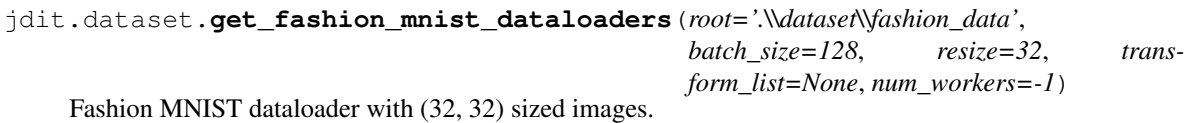

## **3.8 get\_lsun\_dataloader**

jdit.dataset.**get\_lsun\_dataloader**(*path\_to\_data='/data/dgl/LSUN'*, *dataset='bedroom\_train'*, *batch\_size=64*)

LSUN dataloader with (128, 128) sized images.

path\_to\_data [str] One of 'bedroom\_val' or 'bedroom\_train'

# CHAPTER 4

## jdit.model

## <span id="page-20-1"></span><span id="page-20-0"></span>**4.1 Model**

**class** jdit.**Model**(*proto\_model: <Mock name='mock.Module' id='140594783391360'>*, *gpu\_ids\_abs: Union[list*, *tuple] = ()*, *init\_method: Union[str*, *function*, *None] = 'kaiming'*, *show\_structure=False*, *check\_point\_pos=None*, *verbose=True*)

A warapper of pytorch module .

In the simplest case, we use a raw pytorch module to assemble a Model of this class. It can be more convenient to use some feather method, such \_check\_point , load\_weights and so on.

- proto\_model is the core model in this class. It is no necessary to passing a module when you init a Model. You can build a model later by using Model.define (module) or load a model from a file.
- qpu ids abs controls the gpus which you want to use, you should use a absolute id of gpus.
- init\_method controls the weights init method.
	- At init\_method="xavier", it will use init.xavier\_normal\_ , in pytorch.nn.init , to init the Conv layers of model.
	- At init\_method="kaiming", it will use init.kaiming\_normal\_ , in pytorch.nn.init , to init the Conv layers of model.
	- At init\_method=your\_own\_method, it will be used on weights, just like what pytorch.nn.init method does.
- show\_structure controls whether to show your network structure.

Note: Don't try to pass a DataParallel model. Only module is accessible. It will change to DataParallel class automatically by passing a muti-gpus ids, like  $[0, 1]$ .

Note: qpu ids abs must be a tuple or list. If you want to use cpu, just passing an ampty list like  $\lceil \rceil$ .

<span id="page-21-0"></span>Args: proto\_model (module): A pytroch module. Default: None

gpu\_ids\_abs (tuple or list): The absolute id of gpus. if [] using cpu. Default: ()

init\_method (str or def): Weights init method. Default: "Kaiming"

show\_structure (bool): Is the structure shown. Default: False

Attributes: num\_params (int): The totals amount of weights in this model.

gpu\_ids\_abs (list or tuple): Which device is this model on.

Examples:

```
>>> from torch.nn import Sequential, Conv3d
>>> # using a square kernels and equal stride
>>> module = Sequential(Conv3d(16, 33, (3, 5, 2), stride=(2, 1, 1), padding=(4, 2,
\rightarrow 0)))
>>> # using cpu to init a Model by module.
>>> net = Model(module, [], show_structure=False)
Sequential Total number of parameters: 15873
Sequential model use CPU!
apply kaiming weight init!
>>> input_tensor = torch.randn(20, 16, 10, 50, 100)
>>> output = net(input_tensor)
```
**convert\_to\_distributed**(*device\_ids=None*, *output\_device=None*, *dim=0*, *broadcast\_buffers=True*, *process\_group=None*, *bucket\_cap\_mb=25*, *find\_unused\_parameters=False*, *check\_reduction=False*)

Args: module (Module): module to be parallelized device\_ids (list of int or torch.device): CUDA devices. This should

only be provided when the input module resides on a single CUDA device. For single-device modules, the i``th :attr:`module` replica is placed on ``device\_ids[i]. For multi-device modules and CPU modules, device\_ids must be None or an empty list, and input data for the forward pass must be placed on the correct device. (default: all devices for single-device modules)

- output device (int or torch.device): device location of output for single-device CUDA modules. For multi-device modules and CPU modules, it must be None, and the module itself dictates the output location. (default: device\_ids[0] for single-device modules)
- broadcast\_buffers (bool): flag that enables syncing (broadcasting) buffers of the module at beginning of the forward function. (default: True)
- process\_group: the process group to be used for distributed data all-reduction. If None, the default process group, which is created by `torch.distributed.init\_process\_group`, will be used. (default: None)
- bucket cap mb: DistributedDataParallel will bucket parameters into multiple buckets so that gradient reduction of each bucket can potentially overlap with backward computation. bucket cap mb controls the bucket size in MegaBytes (MB) (default: 25)
- find\_unused\_parameters (bool): Traverse the autograd graph of all tensors contained in the return value of the wrapped module's forward function. Parameters that don't receive gradients as part of this graph are preemptively marked as being ready to be reduced. (default: False)
- check\_reduction: when setting to **True**, it enables DistributedDataParallel to automatically check if the previous iteration's backward reductions were successfully issued at the beginning of every iteration's forward function. You normally don't need this option enabled unless you are observing

<span id="page-22-0"></span>weird behaviors such as different ranks are getting different gradients, which should not happen if DistributedDataParallel is correctly used. (default: False)

Attributes: module (Module): the module to be parallelized

#### Example:

```
>>> torch.distributed.init_process_group(backend='nccl', world_size=4, init_
˓→method='...')
>>> net.convert_to_distributed(pg)
>>> # same thing
>>> net.model = torch.nn.DistributedDataParallel(net.model, pg)
```
**static count\_params**(*proto\_model: <Mock name='mock.Module' id='140594783391360'>*) count the total parameters of model.

Parameters **proto\_model** – pytorch module

Returns number of parameters

**define**(*proto\_model: <Mock name='mock.Module' id='140594783391360'>, gpu\_ids\_abs: Union[list, tuple], init\_method: Union[str, function, None], show\_structure: bool*) Define and wrap a pytorch module, according to CPU, GPU and multi-GPUs.

- Print the module's info.
- Move this module to specify device.
- Apply weight init method.

#### Parameters

- **proto\_model** Network, type of module.
- **gpu\_ids\_abs** Be used GPUs' id, type of tuple or list. If not use GPU, pass ().
- **init\_method** init weights method("kaiming") or False don't use any init.
- **show\_structure** If print structure of model.

```
load_point(model_name: str, epoch: int, logdir='log')
     load model and weights from a certain checkpoint.
```
this method is cooperate with method *self.chechPoint()*

#### **load\_weights**(*weights: Union[dict, str], strict=True*)

Assemble a model and weights from paths or passing parameters.

You can load a model from a file, passing parameters or both.

#### Parameters

- **weights** Pytorch weights or weights file path.
- **strict** The same function in pytorch model.load\_state\_dict(weights, strict = strict) . default:True

Returns module

Example:

```
>>> from torchvision.models.resnet import resnet18
>>> model = Model(resnet18())
ResNet Total number of parameters: 11689512
ResNet model use CPU!
apply kaiming weight init!
>>> model.save_weights("model.pth",)
try to remove 'module.' in keys of weights dict...
>>> model.load_weights("model.pth", True)
Try to remove `moudle.` to keys of weights dict
```
**print\_network**(*proto\_model: <Mock name='mock.Module' id='140594783391360'>*,

*show\_structure=False*) Print total number of parameters and structure of network

Parameters

- **proto\_model** Pytorch module
- **show\_structure** If show network's structure. default: False

Returns Total number of parameters

**save\_weights**(*weights\_path: str*, *fix\_weights=True*)

Save a model and weights to files.

You can save a model, weights or both to file.

Note: This method deal well with different devices on model saving. You don' need to care about which devices your model have saved.

#### Parameters

- **weights\_path** Pytorch weights or weights file path.
- **fix\_weights** If this is true, it will remove the '.module' in keys, when you save a DataParallel. without any moving operation. Otherwise, it will move to cpu, especially in DataParallel. default:False

#### Example:

```
>>> from torch.nn import Linear
\rightarrow\rightarrow\rightarrow model = Model(Linear(10,1))
Linear Total number of parameters: 11
Linear model use CPU!
apply kaiming weight init!
>>> model.save_weights("weights.pth")
try to remove 'module.' in keys of weights dict...
>>> model.load_weights("weights.pth")
Try to remove `moudle.` to keys of weights dict
```
# CHAPTER 5

## jdit.optimizer

## <span id="page-24-1"></span><span id="page-24-0"></span>**5.1 Optimizer**

**class** jdit.**Optimizer**(*params: parameters of model, optimizer: [Adam,RMSprop,SGD...], lr\_decay: float = 1.0, decay\_position: Union[int, tuple, list] = -1, lr\_reset: Dict[int, float]*

*= None, position\_type: ('epoch','step') = 'epoch', \*\*kwargs*)

This is a wrapper of optimizer class in pytorch.

We add something new features in order to feather control the optimizer.

• params is the parameters of model which need to be updated. It will use a filter to get all the parameters that required grad automatically. Like this

filter(lambda p: p.requires\_grad, params)

So, you can passing model.all params() without any filters.

• learning rate decay When calling  $d_1r_d = d_2r$ , it will do a learning rate decay. like:

 $lr = lr * decay$ 

• learning rate reset . Reset learning rate, it can change learning rate and decay directly.

#### **Parameters**

- **params** parameters of model, which need to be updated.
- **optimizer** An optimizer classin pytorch, such as torch.optim.Adam.
- **lr\_decay** learning rate decay. Default: 0.92.
- **decay\_at\_epoch** The position of applying lr decay. Default: None.
- **decay\_at\_step** learning rate decay. Default: None
- **kwargs** pass hyper-parameters to optimizer, such as lr , betas , weight\_decay .

Returns

#### Args:

params (dict): parameters of model, which need to be updated.

optimizer (torch.optim.Optimizer): An optimizer classin pytorch, such as torch.optim.Adam

lr\_decay (float, optional): learning rate decay. Default: 0.92

decay\_position (int, list, optional): The decaly position of lr. Default: None

lr\_reset (Dict[position(int), lr(float)] ): Reset learning at a certain position. Default: None

position\_type ('epoch','step'): Position type. Default: None

\*\*kwargs : pass hyper-parameters to optimizer, such as lr , betas , weight\_decay .

Example:

```
>>> from torch.nn import Sequential, Conv3d
>>> from torch.optim import Adam
>>> module = Sequential(Conv3d(16, 33, (3, 5, 2), stride=(2, 1, 1), padding=(4, 2,
\rightarrow 0)))
>>> opt = Optimizer(module.parameters() ,"Adam", 0.5, 10, {4:0.99},"epoch", lr=1.
\leftrightarrow0, betas=(0.9, 0.999),
weight_decay=1e-5)
>>> print(opt)
(Adam (
Parameter Group 0
    amsgrad: False
    betas: (0.9, 0.999)
    eps: 1e-08
    lr: 1.0
    weight_decay: 1e-05
)
    lr_decay:0.5
    decay_position:10
    lr_reset:{4: 0.99}
    position_type:epoch
))
>>> opt.lr
1.0
>>> opt.lr_decay
0.5
>>> opt.do_lr_decay()
>>> opt.lr
0.5
>>> opt.do_lr_decay(reset_lr=1)
>>> opt.lr
1
>>> opt.opt
Adam (
Parameter Group 0
   amsgrad: False
   betas: (0.9, 0.999)
    eps: 1e-08
    lr: 1
    weight_decay: 1e-05
)
>>> opt.is_decay_lr(1)
False
>>> opt.is_decay_lr(10)
```
(continues on next page)

(continued from previous page)

```
True
>>> opt.is_decay_lr(20)
True
>>> opt.is_reset_lr(4)
0.99
>>> opt.is_reset_lr(5)
False
```
**do\_lr\_decay**(*reset\_lr\_decay: float = None*, *reset\_lr: float = None*) Do learning rate decay, or reset them.

**Passing parameters both None:** Do a learning rate decay by self.lr = self.lr  $\star$  self. lr\_decay .

Passing parameters reset\_lr\_decay or reset\_lr: Do a learning rate or decay reset. by self.lr = reset\_lr self.lr\_decay = reset\_lr\_decay

#### Parameters

- **reset\_lr\_decay** if not None, use this value to reset *self.lr\_decay*. Default: None.
- **reset\_lr** if not None, use this value to reset *self.lr*. Default: None.

#### Returns

```
is_decay_lr(position: Optional[int]) → bool
     Judge if use learning decay on this position.
```
Parameters **position** – (int) A position of step or epoch.

Returns bool

**is\_reset\_lr**(*position: Optional[int]*) → bool Judge if use learning decay on this position.

Parameters **position** – (int) A position of step or epoch.

Returns bool

# CHAPTER 6

## jdit.trainer

## <span id="page-28-1"></span><span id="page-28-0"></span>**6.1 SupTrainer**

```
class jdit.trainer.SupTrainer(nepochs: int, logdir: str, gpu_ids_abs: Union[list, tuple] = ())
     this is a super class of all trainers
```
It defines: \* The basic tools, Performance(), Watcher(), Loger(). \* The basic loop of epochs. \* Learning rate decay and model check point.

#### **debug**()

Debug the trainer.

It will check the function

- self.\_record\_configs() save all module's configures.
- self.train\_epoch() train one epoch with several samples. So, it is vary fast.
- self.valid\_epoch() valid one epoch using dataset\_valid.
- self. \_change\_lr() do learning rate change.
- self.\_check\_point() do model check point.
- self.test() do test by using dataset\_test.

Before debug, it will reset the datasets and only pick up several samples to do fast test. For test, it build a log\_debug directory to save the log.

Returns bool. It will return True, if passes all the tests.

**dist\_train**(*process\_bar\_header: str = None*, *process\_bar\_position: int = None*, *subbar\_disable=False*, *record\_configs=True*, *show\_network=False*, *\*\*kwargs*) The main training loop of epochs.

#### Parameters

• **process\_bar\_header** – The tag name of process bar header, which is used in tqdm(desc=process\_bar\_header)

- <span id="page-29-0"></span>• **process bar position** – The process bar's position. It is useful in multitask, which is used in tqdm(position=process\_bar\_position)
- **subbar\_disable** If show the info of every training set,
- **record\_configs** If record the training processing data.
- **show network** If show the structure of network. It will cost extra memory,
- **kwargs** Any other parameters that passing to  $t$  qdm () to control the behavior of process bar.

**get\_data\_from\_batch**(*batch\_data: list*, *device: <Mock name='mock.device' id='140594778247688'>*) Split your data from one batch data to specify . If your dataset return something like

return input\_data, label.

It means that two values need unpack. So, you need to split the batch data into two parts, like this

 $input, ground_{truth} = batch_data[0], batch_data[1]$ 

Caution: Don't forget to move these data to device, by using input.to(device).

#### Parameters

- **batch\_data** One batch data from dataloader.
- **device** the device that data will be located.

Returns The certain variable with correct device location.

#### Example:

```
# load and unzip the data from one batch tuple (input, ground_truth)
input, ground_truth = batch_data[0], batch_data[1]
# move these data to device
return input.to(device), ground_truth.to(device)
```
#### **plot\_graphs\_lazy**()

Plot model graph on tensorboard. To plot all models graphs in trainer, by using variable name as model name.

#### Returns

**train**(*process\_bar\_header: str = None*, *process\_bar\_position: int = None*, *subbar\_disable=False*, *record\_configs=True*, *show\_network=False*, *\*\*kwargs*) The main training loop of epochs.

#### Parameters

- **process\_bar\_header** The tag name of process bar header, which is used in tqdm(desc=process\_bar\_header)
- **process\_bar\_position** The process bar's position. It is useful in multitask, which is used in tqdm(position=process\_bar\_position)
- **subbar\_disable** If show the info of every training set,
- **record\_configs** If record the training processing data.
- **show** network If show the structure of network. It will cost extra memory,

• **kwargs** – Any other parameters that passing to  $t$  and () to control the behavior of process bar.

#### <span id="page-30-0"></span>**train\_epoch**(*subbar\_disable=False*)

You get train loader and do a loop to deal with data.

**Caution:** You must record your training step on  $self. step$  in your loop by doing things like this self.step += 1.

Example:

```
for iteration, batch in tqdm(enumerate(self.datasets.loader_train, 1)):
   self.step += 1
   self.input cpu, self.ground truth cpu = self.get data from batch(batch,
˓→self.device)
   self._train_iteration(self.opt, self.compute_loss, tag="Train")
```
Returns

## **6.2 Single Model Trainer**

### **6.2.1 SupSingleModelTrainer**

**class** jdit.trainer.**SupSingleModelTrainer**(*logdir*, *nepochs*, *gpu\_ids\_abs*, *net: jdit.model.Model*, *opt: jdit.optimizer.Optimizer*, *datasets: jdit.dataset.DataLoadersFactory*)

This is a Single Model Trainer. It means you only have one model.

input, gound\_truth output = model(input) loss(output, gound\_truth)

**compute\_loss**(*) -> (<Mock name='mock.Tensor' id='140594777874840'>*, *<class 'dict'>*) Rewrite this method to compute your own loss Discriminator. Use self.input, self.output and self.ground\_truth to compute loss. You should return a loss for the first position. You can return a dict of loss that you want to visualize on the second position.like

Example:

```
var\_dic = \{\}var_dic["LOSS"] = loss_d = (self.output ** 2 - self.groundtruth ** 2) ** 0.5return: loss, var_dic
```
**compute\_valid**() → dict

Rewrite this method to compute your validation values. Use self.input, self.output and self.ground\_truth to compute valid loss. You can return a dict of validation values that you want to visualize.

Example:

```
# It will do the same thing as ``compute_loss()``
var\_dic, = self.compute\_\loss()
return var_dic
```
**get\_data\_from\_batch**(*batch\_data: list*, *device: <Mock name='mock.device' id='140594778247688'>*) Load and wrap data from the data lodaer.

<span id="page-31-0"></span>Split your one batch data to specify variable.

Example:

```
# batch_data like this [input_Data, ground_truth_Data]
input_cpu, ground_truth_cpu = batch_data[0], batch_data[1]
# then move them to device and return them
return input_cpu.to(self.device), ground_truth_cpu.to(self.device)
```
#### Parameters

- **batch\_data** one batch data load from DataLoader
- **device** A device variable. torch.device

Returns input Tensor, ground\_truth Tensor

#### **train\_epoch**(*subbar\_disable=False*)

You get train loader and do a loop to deal with data.

Caution: You must record your training step on self.step in your loop by doing things like this self.step += 1.

Example:

```
for iteration, batch in tqdm(enumerate(self.datasets.loader_train, 1)):
   self.step += 1
   self.input_cpu, self.ground_truth_cpu = self.get_data_from_batch(batch,
˓→self.device)
   self._train_iteration(self.opt, self.compute_loss, tag="Train")
```
#### Returns

#### **valid\_epoch**()

Validate model each epoch.

It will be called each epoch, when training finish. So, do same verification here.

Example:

avg\_dic:  $\text{dict} = \{\} \text{ self.net}.\text{eval}()$  for iteration, batch in enumerate(self.datasets.loader\_valid, 1):

self.input, self.ground\_truth = self.get\_data\_from\_batch(batch, self.device) with torch.no\_grad():

self.output = self.net(self.input) dic: dict = self.compute\_valid()

if  $avg\_dic = \{\}$ :  $avg\_dic$ : dict = dic

else:

for key in dic.keys():  $avg\_dic[key] += dic[key]$ 

for key in avg\_dic.keys(): avg\_dic[key] = avg\_dic[key] / self.datasets.nsteps\_valid

self.watcher.scalars(avg\_dic, self.step, tag="Valid") self.loger.write(self.step, self.current\_epoch, avg\_dic, "Valid", header=self.step <= 1) self.\_watch\_images(tag="Valid") self.net.train()

### <span id="page-32-0"></span>**6.2.2 ClassificationTrainer**

```
class jdit.trainer.ClassificationTrainer(logdir, nepochs, gpu_ids, net, opt, datasets,
```
this is a classification trainer.

#### **compute\_loss**()

Compute the main loss and observed values.

Compute the loss and other values shown in tensorboard scalars visualization. You should return a main loss for doing backward propagation.

*num\_class*)

So, if you want some values visualized. Make a dict () with key name is the variable's name. The training logic is :

self.input, self.ground\_truth = self.get\_data\_from\_batch(batch, self.device) self.output = self.net(self.input) self.\_train\_iteration(self.opt, self.compute\_loss, csv\_filename="Train")

So, you have *self.net*, *self.input*, *self.output*, *self.ground\_truth* to compute your own loss here.

Note: Only the main loss will do backward propagation, which is the first returned variable. If you have the joint loss, please add them up and return one main loss.

Note: All of your variables in returned dict() will never do backward propagation with model. train(). However, It still compute grads, without using with torch.autograd.no\_grad(). So, you can compute any grads variables for visualization.

#### Example:

```
var\_dic = \{\}labels = self.ground_truth.squeeze().long()
var_dic["MSE"] = loss = nn.MSELoss()(self.output, labels)
return loss, var_dic
```
#### **compute\_valid**()

Compute the valid\_epoch variables for visualization.

Compute the validations. For the validations will only be used in tensorboard scalars visualization. So, if you want some variables visualized. Make a dict() with key name is the variable's name. You have *self.net*, *self.input*, *self.output*, *self.ground\_truth* to compute your own validations here.

Note: All of your variables in returned dict () will never do backward propagation with model. eval(). However, It still compute grads, without using with torch.autograd.no\_grad(). So, you can compute some grads variables for visualization.

**Example::** var dic = {} labels = self.ground truth.squeeze().long() var dic["CEP"] = nn.CrossEntropyLoss()(self.output, labels) return var\_dic

#### **get\_data\_from\_batch**(*batch\_data*, *device*)

If you have different behavior. You need to rewrite thisd method and the method *sllf.train\_epoch()*

Parameters

• **batch\_data** – A Tensor loads from dataset

• **device** – compute device

Returns Tensors,

#### <span id="page-33-0"></span>**valid\_epoch**()

Validate model each epoch.

It will be called each epoch, when training finish. So, do same verification here.

Example:

avg\_dic: dict = {} self.net.eval() for iteration, batch in enumerate(self.datasets.loader\_valid, 1):

self.input, self.ground\_truth = self.get\_data\_from\_batch(batch, self.device) with torch.no\_grad():

self.output = self.net(self.input) dic: dict = self.compute\_valid()

if avg\_dic ==  $\{\}$ : avg\_dic: dict = dic

else:

for key in dic.keys():  $avg\_dic[key] += dic[key]$ 

for key in avg\_dic.keys():  $avg\_dic[key] = avg\_dic[key] / self.datasets.nsteps\_valid$ 

self.watcher.scalars(avg\_dic, self.step, tag="Valid") self.loger.write(self.step, self.current\_epoch, avg\_dic, "Valid", header=self.step <= 1) self.\_watch\_images(tag="Valid") self.net.train()

### **6.2.3 AutoEncoderTrainer**

**class** jdit.trainer.**AutoEncoderTrainer**(*logdir*, *nepochs*, *gpu\_ids*, *net*, *opt*, *datasets*) this is a autoencoder-decoder trainer. Image to Image

#### **compute\_loss**()

Compute the main loss and observed values.

Compute the loss and other values shown in tensorboard scalars visualization. You should return a main loss for doing backward propagation.

So, if you want some values visualized. Make a dict() with key name is the variable's name. The training logic is :

self.input, self.ground\_truth = self.get\_data\_from\_batch(batch, self.device) self.output = self.net(self.input) self.\_train\_iteration(self.opt, self.compute\_loss, csv\_filename="Train")

So, you have *self.net*, *self.input*, *self.output*, *self.ground\_truth* to compute your own loss here.

Note: Only the main loss will do backward propagation, which is the first returned variable. If you have the joint loss, please add them up and return one main loss.

Note: All of your variables in returned dict() will never do backward propagation with model. train(). However, It still compute grads, without using with torch.autograd.no\_grad(). So, you can compute any grads variables for visualization.

Example:

```
var\_dic = \{\}var_dic["CEP"] = loss = nn.MSELoss(reduction="mean")(self.output, self.ground_
˓→truth)
return loss, var_dic
```
#### **compute\_valid**()

Compute the valid\_epoch variables for visualization.

Compute the caring variables. For the caring variables will only be used in tensorboard scalars visualization. So, if you want some variables visualized. Make a dict() with key name is the variable's name.

Note: All of your variables in returned dict() will never do backward propagation with model. eval(). However, It still compute grads, without using with torch.autograd.no\_grad(). So, you can compute some grads variables for visualization.

Example::  $var\_dic$  = {}  $var\_dic['CEP"]$  = loss = nn.MSELoss(reduction="mean")(self.output, self.ground\_truth) return var\_dic

#### **get\_data\_from\_batch**(*batch\_data*, *device*)

If you have different behavior. You need to rewrite thisd method and the method *sllf.train\_epoch()*

#### Parameters

• **batch\_data** – A Tensor loads from dataset

• **device** – compute device

Returns Tensors,

#### **valid\_epoch**()

Validate model each epoch.

It will be called each epoch, when training finish. So, do same verification here.

Example:

avg\_dic: dict = {} self.net.eval() for iteration, batch in enumerate(self.datasets.loader\_valid, 1):

self.input, self.ground\_truth = self.get\_data\_from\_batch(batch, self.device) with torch.no\_grad():

self.output = self.net(self.input) dic: dict = self.compute\_valid()

if  $avg\_dic = \{\}$ :  $avg\_dic$ : dict = dic

else:

for key in dic.keys():  $avg\_dic[key] += dic[key]$ 

for key in avg\_dic.keys():  $avg\_dic[key] = avg\_dic[key] / self.datasets.nsteps\_valid$ 

self.watcher.scalars(avg\_dic, self.step, tag="Valid") self.loger.write(self.step, self.current\_epoch, avg\_dic, "Valid", header=self.step <= 1) self.\_watch\_images(tag="Valid") self.net.train()

## <span id="page-35-1"></span><span id="page-35-0"></span>**6.3 Generative Adversarial Networks Trainer**

### **6.3.1 SupGanTrainer**

**class** jdit.trainer.**SupGanTrainer**(*logdir*, *nepochs*, *gpu\_ids\_abs*, *netG: jdit.model.Model*, *netD: jdit.model.Model*, *optG: jdit.optimizer.Optimizer*, *optD: jdit.optimizer.Optimizer*, *datasets: jdit.dataset.DataLoadersFactory*)

**compute\_d\_loss**(*) -> (<Mock name='mock.Tensor' id='140594777874840'>*, *<class 'dict'>*) Rewrite this method to compute your own loss Discriminator.

You should return a loss for the first position. You can return a dict of loss that you want to visualize on the second position.like

Example:

```
d_fake = self.netD(self.fake.detach())
d_real = self.netD(self.ground_truth)
var\_dic = \{\}var\_dic["GP"] = gp = gradPenalty(self.netD, self.ground\_truth, self.fake, \_˓→input=self.input,
                                  use_gpu=self.use_gpu)
var\_dic["WD"] = w\_distance = (d\_real.mac() - d\_fake.mac()).detach()
var\_dic["LOS\_D"] = loss\_d = d\_fake.macan() - d\_real.macan() + qp + sqpreturn: loss_d, var_dic
```
**compute\_g\_loss**(*) -> (<Mock name='mock.Tensor' id='140594777874840'>*, *<class 'dict'>*) Rewrite this method to compute your own loss of Generator.

You should return a loss for the first position. You can return a dict of loss that you want to visualize on the second position.like

Example:

```
d_fake = self.netD(self.fake)
var\_dic = \{\}var_dic["JC"] = jc = jcbClamp(self.netG, self.input, use_gpu=self.use_gpu)
var\_dic['LOSS_D"] = loss_g = -d_fake.macan() + jcreturn: loss_g, var_dic
```
#### **compute\_valid**() → dict

Rewrite this method to compute your validation values.

You can return a dict of validation values that you want to visualize.

Example:

```
# It will do the same thing as ``compute_g_loss()`` and ``self.compute_d_
\rightarrowloss()`
g_{\text{loss}} = self.compile_{\text{glass}}(d_loss, = self.compile_d_loss()var_dic = {"LOSS_D": d_loss, "LOSS_G": g_loss}
return var_dic
```
#### **d\_turn = 1**

The training times of Discriminator every ones Generator training.

<span id="page-36-0"></span>**get\_data\_from\_batch**(*batch\_data: list*, *device: <Mock name='mock.device' id='140594778247688'>*) Load and wrap data from the data lodaer.

Split your one batch data to specify variable.

Example:

```
# batch_data like this [input_Data, ground_truth_Data]
input_cpu, ground_truth_cpu = batch_data[0], batch_data[1]
# then move them to device and return them
return input_cpu.to(self.device), ground_truth_cpu.to(self.device)
```
Parameters

- **batch\_data** one batch data load from DataLoader
- **device** A device variable. torch.device

Returns input Tensor, ground\_truth Tensor

**train\_epoch**(*subbar\_disable=False*)

You get train loader and do a loop to deal with data.

Caution: You must record your training step on self.step in your loop by doing things like this self.step += 1.

Example:

```
for iteration, batch in tqdm(enumerate(self.datasets.loader_train, 1)):
   self.step += 1
   self.input\_cpu, self.ground\_truth\_cpu = self.get\_data\_from\_batch(batch, ...˓→self.device)
    self._train_iteration(self.opt, self.compute_loss, tag="Train")
```
#### Returns

#### **valid\_epoch**()

Validate model each epoch.

It will be called each epoch, when training finish. So, do same verification here.

Example:

```
avg dic: dict = \{ \}self.netG.eval()
self.netD.eval()
# Load data from loader_valid.
for iteration, batch in enumerate(self.datasets.loader_valid, 1):
   self.input, self.ground_truth = self.get_data_from_batch(batch)
   with torch.no_grad():
        self.fake = self.netG(self.input)
        # You can write this function to apply your computation.
        dic: dict = self.compute_valid()
    if avg_dic == \{\}:
        avg_dic: dict = dic
    else:
```
(continues on next page)

(continued from previous page)

```
for key in dic.keys():
            avg_dic[key] += dic[key]
for key in avg_dic.keys():
    avg_dic[key] = avg_dic[key] / self.datasets.nsteps_valid
self.watcher.scalars(avg_dic, self.step, tag="Valid")
self._watch_images(tag="Valid")
self.netG.train()
self.netD.train()
```
### **6.3.2 Pix2pixGanTrainer**

```
class jdit.trainer.Pix2pixGanTrainer(logdir, nepochs, gpu_ids_abs, netG, netD, optG, optD,
                                             datasets)
```
#### **compute\_d\_loss**()

Rewrite this method to compute your own loss Discriminator.

You should return a loss for the first position. You can return a dict of loss that you want to visualize on the second position.like The training logic is :

self.input, self.ground\_truth = self.get\_data\_from\_batch(batch, self.device) self.fake = self.netG(self.input) self.\_train\_iteration(self.optD, self.compute\_d\_loss, csv\_filename="Train\_D") if (self.step % self.d\_turn) == 0:

self.\_train\_iteration(self.optG, self.compute\_g\_loss, csv\_filename="Train\_G")

So, you use *self.input* , *self.ground\_truth*, *self.fake*, *self.netG*, *self.optD* to compute loss. Example:

```
d_fake = self.netD(self.fake.detach())
d_real = self.netD(self.ground_truth)
var\_dic = \{\}var\_dic['LS\_LOSSD"] = loss\_d = 0.5 * (torch.mean((d\_real - 1) * * 2) + torch.\rightarrowmean(d_fake ** 2))
return loss_d, var_dic
```
#### **compute\_g\_loss**()

Rewrite this method to compute your own loss of Generator.

You should return a loss for the first position. You can return a dict of loss that you want to visualize on the second position.like The training logic is :

```
self.input, self.ground_truth = self.get_data_from_batch(batch, self.device)
self.fake = self.netG(self.input) self._train_iteration(self.optD, self.compute_d_loss,
csv_filename="Train_D") if (self.step % self.d_turn) == 0:
```
self.\_train\_iteration(self.optG, self.compute\_g\_loss, csv\_filename="Train\_G")

So, you use *self.input* , *self.ground\_truth*, *self.fake*, *self.netG*, *self.optD* to compute loss. Example:

```
d_fake = self.netD(self.fake, self.input)
var dic = {} {}
var\_dic['LSSGG''] = loss_g = 0.5 * torch.mean((d\_fake - 1) ** 2)return loss_g, var_dic
```
#### **compute\_valid**()

Rewrite this method to compute valid\_epoch values.

<span id="page-38-0"></span>You can return a dict of values that you want to visualize.

Note: This method is under torch.no\_grad():. So, it will never compute grad. If you want to compute grad, please use torch.enable\_grad(): to wrap your operations.

Example:

```
d_fake = self.netD(self.fake.detach())
d_real = self.netD(self.ground_truth)
var\_dic = \{\}var\_dic["WD"] = w\_distance = (d\_real.mac() - d\_fake.mac()) .detach()return var_dic
```

```
get_data_from_batch(batch_data: list, device: <Mock name='mock.device'
                     id='140594778247688'>)
```
Load and wrap data from the data lodaer.

Split your one batch data to specify variable.

Example:

```
# batch_data like this [input_Data, ground_truth_Data]
input_cpu, ground_truth_cpu = batch_data[0], batch_data[1]
# then move them to device and return them
return input_cpu.to(self.device), ground_truth_cpu.to(self.device)
```
#### Parameters

- **batch\_data** one batch data load from DataLoader
- **device** A device variable. torch.device

Returns input Tensor, ground\_truth Tensor

#### **test**()

Test your model when you finish all epochs.

This method will call when all epochs finish.

Example:

```
for index, batch in enumerate(self.datasets.loader_test, 1):
   # For test only have input without groundtruth
   input = batch.to(self.device)
   self.netG.eval()
   with torch.no_grad():
       fake = self.netG(input)
   self.watcher.image(fake, self.current_epoch, tag="Test/fake", grid_
˓→size=(4, 4), shuffle=False)
self.netG.train()
```
#### **valid\_epoch**()

Validate model each epoch.

It will be called each epoch, when training finish. So, do same verification here.

Example:

```
avg_dic: dict = \{ \}self.netG.eval()
self.netD.eval()
# Load data from loader_valid.
for iteration, batch in enumerate(self.datasets.loader_valid, 1):
   self.input, self.ground_truth = self.get_data_from_batch(batch)
   with torch.no_grad():
        self.fake = self.netG(self.input)
        # You can write this function to apply your computation.
        dic: dict = self.compute_valid()
   if avg_dic == {}:
        avg_dic: dict = dic
   else:
        for key in dic.keys():
            avg\_dic[key] += dic[key]for key in avg_dic.keys():
   avg_dic[key] = avg_dic[key] / self.datasets.nsteps_valid
self.watcher.scalars(avg_dic, self.step, tag="Valid")
self._watch_images(tag="Valid")
self.netG.train()
self.netD.train()
```
### **6.3.3 GenerateGanTrainer**

**class** jdit.trainer.**GenerateGanTrainer**(*logdir*, *nepochs*, *gpu\_ids\_abs*, *netG*, *netD*, *optG*, *optD*, *datasets*, *latent\_shape*)

```
compute_d_loss()
```
Rewrite this method to compute your own loss Discriminator.

You should return a loss for the first position. You can return a dict of loss that you want to visualize on the second position.like The train logic is :

self.input, self.ground\_truth = self.get\_data\_from\_batch(batch, self.device) self.fake = self.netG(self.input) self.\_train\_iteration(self.optD, self.compute\_d\_loss, csv\_filename="Train\_D") if (self.step % self.d\_turn) == 0:

self.\_train\_iteration(self.optG, self.compute\_g\_loss, csv\_filename="Train\_G")

So, you use *self.input* , *self.ground\_truth*, *self.fake*, *self.netG*, *self.optD* to compute loss. Example:

```
d_fake = self.netD(self.fake.detach())
d_real = self.netD(self.ground_truth)
var\_dic = \{\}var_dic["LS_LOSSD"] = loss_d = 0.5 * (torchmean((d-real - 1) * * 2) + torch.\rightarrowmean(d_fake ** 2))
return loss_d, var_dic
```
#### **compute\_g\_loss**()

Rewrite this method to compute your own loss of Generator.

You should return a loss for the first position. You can return a dict of loss that you want to visualize on the second position.like The train logic is :

self.input, self.ground\_truth = self.get\_data\_from\_batch(batch, self.device) self.fake = self.netG(self.input) self.\_train\_iteration(self.optD, self.compute\_d\_loss, <span id="page-40-0"></span>csv\_filename="Train\_D") if (self.step % self.d\_turn) == 0:

self.\_train\_iteration(self.optG, self.compute\_g\_loss, csv\_filename="Train\_G")

So, you use *self.input* , *self.ground\_truth*, *self.fake*, *self.netG*, *self.optD* to compute loss. Example:

```
d_fake = self.netD(self.fake, self.input)
var\_dic = \{\}var\_dic['LSSGG''] = loss_g = 0.5 * torch.mean((d\_fake - 1) ** 2)return loss_g, var_dic
```
#### **compute\_valid**()

The train logic is : self.input, self.ground\_truth = self.get\_data\_from\_batch(batch, self.device) self.fake = self.netG(self.input) self. train\_iteration(self.optD, self.compute d\_loss, csv\_filename="Train\_D") if (self.step % self.d\_turn) == 0:

self.\_train\_iteration(self.optG, self.compute\_g\_loss, csv\_filename="Train\_G")

So, you use *self.input* , *self.ground\_truth*, *self.fake*, *self.netG*, *self.optD* to compute validations.

Returns

```
d_turn = 1
```
The training times of Discriminator every ones Generator training.

**get\_data\_from\_batch**(*batch\_data: list*, *device: <Mock name='mock.device' id='140594778247688'>*)

Load and wrap data from the data lodaer.

Split your one batch data to specify variable.

Example:

```
# batch_data like this [input_Data, ground_truth_Data]
input_cpu, ground_truth_cpu = batch_data[0], batch_data[1]
# then move them to device and return them
return input_cpu.to(self.device), ground_truth_cpu.to(self.device)
```
#### Parameters

- **batch\_data** one batch data load from DataLoader
- **device** A device variable. torch.device

Returns input Tensor, ground\_truth Tensor

#### **valid\_epoch**()

Validate model each epoch.

It will be called each epoch, when training finish. So, do same verification here.

Example:

```
avg\_dic: dict = \{\}self.netG.eval()
self.netD.eval()
# Load data from loader_valid.
for iteration, batch in enumerate(self.datasets.loader_valid, 1):
   self.input, self.ground_truth = self.get_data_from_batch(batch)
   with torch.no_grad():
        self.fake = self.netG(self.input)
```
(continues on next page)

(continued from previous page)

```
# You can write this function to apply your computation.
       dic: dict = self.compute_valid()
   if avg_dic == {}:
        avg_dic: dict = dic
   else:
        for key in dic.keys():
            avg_dic[key] += dic[key]
for key in avg_dic.keys():
   avg_dic[key] = avg_dic[key] / self.datasets.nsteps_valid
self.watcher.scalars(avg_dic, self.step, tag="Valid")
self._watch_images(tag="Valid")
self.netG.train()
self.netD.train()
```
# <span id="page-41-0"></span>**6.4 instances**

## **6.4.1 instances.FashionClassTrainer**

jdit.trainer.instances.**start\_fashionClassTrainer**(*gpus=()*, *nepochs=10*, *run\_type='train'*)

" An example of fashion-mnist classification

# CHAPTER 7

## jdit.assessment

## <span id="page-42-1"></span><span id="page-42-0"></span>**7.1 FID**

jdit.assessment.**FID\_score**(*source*, *target*, *sample\_prop=1.0*, *gpu\_ids=()*, *dim=2048*, *batchsize=128*, *verbose=True*)

Compute FID score from Tensor, DataLoader or a directory''path''.

#### Parameters

- **source** source data.
- **target** target data.
- **sample\_prop** If passing a Tensor source, set this rate to sample a part of data from source.
- **gpu\_ids** gpu ids.
- **dim** The number of features. Three options available.
	- 64: The first max pooling features of Inception.
	- 192: The Second max pooling features of Inception.
	- 768: The Pre-aux classifier features of Inception.
	- 2048: The Final average pooling features of Inception.
	- Default: 2048.
- **batchsize** Only using for passing paths of source and target.
- **verbose** If show processing log.

Returns fid score

Attention: If you are passing Tensor as source and target. Make sure you have enough memory to load these data in \_InceptionV3. Otherwise, please passing path of DataLoader to compute them step by step.

Example:

```
>>> from jdit.dataset import Cifar10
>>> loader = Cifar10(root=r"../../datasets/cifar10", batch_shape=(32, 3, 32, 32))
>>> target_tensor = loader.samples_train[0]
>>> source_tensor = loader.samples_valid[0]
>>> # using Tensor to compute FID score
>>> fid_value = FID_score(source_tensor, target_tensor, sample_prop=0.01,
˓→depth=768)
>>> print('FID: ', fid_value)
>>> # using DataLoader to compute FID score
>>> fid_value = FID_score(loader.loader_test, loader.loader_valid, depth=768)
>>> print('FID: ', fid_value)
```
# CHAPTER<sup>8</sup>

## jdit.parallel

## <span id="page-44-1"></span><span id="page-44-0"></span>**8.1 SupParallelTrainer**

**class** jdit.parallel.**SupParallelTrainer**(*unfixed\_params\_list: list*, *train\_func=None*) Training parallel

#### **Parameters**

- **default\_params** a dict() like {param\_1:d1, param\_2:d2 ...}
- **unfixed\_params\_list** a list like [{param\_1:a1, param\_2:a2}, {param\_1:b1, param\_2:b2}, ...].

Note: You must set the value of task\_id and gpu\_ids\_abs, regardless in default\_params or unfixed\_params\_list.

- {'task\_id': 1`} , {'gpu\_ids\_abs': [0,1]} .
	- For the same  $\text{task_id}$ , the tasks will be executed **sequentially** on the certain devices.
	- For the different  $\text{task_id}$ , the will be executed **parallelly** on the certain devices.

Example:

```
unfixed_params_list = [
    {'task_id':1, 'lr':1e-3,'gpu_ids_abs': [0] },
    {'task_id':1, 'lr':1e-4,'gpu_ids_abs': [0] },
    {'task_id':2, 'lr':1e-5,'gpu_ids_abs': [2,3] }]
```
This set of unfixed\_params\_list means that:

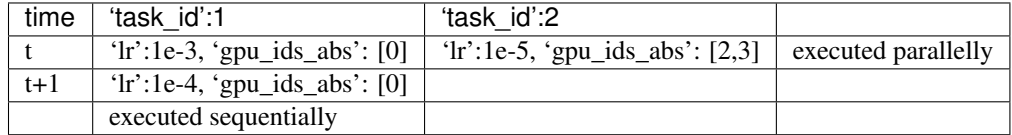

#### <span id="page-45-0"></span>**build\_task\_trainer**(*unfixed\_params: dict*)

You need to write this method to build your own Trainer.

This will run in a certain subprocess. The keys of params are compatible with dataset , Model , Optimizer and Trainer . You can see parameters in the following example.

These two parameters are special.

- params["logdir"] controls the log directory.
- params["gpu\_ids\_abs"] controls the running devices.

You should return a Trainer when you finish you building.

Parameters **params** – parameters dictionary.

Returns Trainer

Example:

```
# Using ``params['key']`` to build your Trainer.
logdir = params['logdir"] # necessary!gpu\_ids\_abs = params["gpu\_ids\_abs"] # necessary!use_benchmark = params["use_benchmark"]
data_root = params["data_root"]
batch_shape = params["batch_shape"]
opt_name = params["opt_name"]
lr = \text{params}['lr"]lr_decay = params["lr_decay"]
lr_minimum = params["lr_minimum"]
weight_decay = params["weight_decay"]
momentum = params["momentum"]
betas = params["betas"]
init_method = params["init_method"]
depth =q params ["depth"]
mid_channels = params["mid_channels"]
nepochs = params["nepochs"]
torch.backends.cudnn.benchmark = use_benchmark
mnist = FashionMNIST(root=data_root, batch_shape=batch_shape)
T_net = Model(Tresnet18(depth=depth, mid_channels=mid_channels), gpu_ids_
˓→abs=gpu_ids_abs,
              init_method=init_method)
opt = Optimizer(T_net.parameters(), lr, lr_decay, weight_decay, momentum,
˓→betas, opt_name,
                lr_minimum=lr_minimum)
Trainer = FashingClassTrainer(logdir, nepochs, gpu_ids_abs, T_net, opt, mnist)
# You must return a Trainer!
return Trainer
```
#### **error**(*msg*)

When a subprocess failed, it will be called.

You can rewrite this method for your purpose. :param msg: error massage

**finish**(*msg*)

When a subprocess finished, it will be called.

You can rewrite this method for your purpose. : param msg: fin

```
train(max_processes=4)
     start parallel task
```
To start the parallel task that were saved in self.parallel\_plans dictionary.

**Parameters max\_processes** – A max amount of processes for setting Pool (processes = ?) method.

Jdit is a research processing oriented framework based on pytorch. Only care about your ideas. You don't need to build a long boring code to run a deep learning project to verify your ideas.

You only need to implement you ideas and don't do anything with training framework, multiply-gpus, checkpoint, process visualization, performance evaluation and so on.

# CHAPTER<sup>9</sup>

Quick start

<span id="page-48-0"></span>After building and installing jdit package, you can make a new directory for a quick test. Assuming that you get a new directory *example*. run this code in *ipython* cmd.(Create a *main.py* file is also acceptable.)

```
from jdit.trainer.instances.fashionClassification
import start_fashionClassTrainer
start_fashionClassTrainer()
```
Then you will see something like this as following.

```
===> Build dataset
use 8 thread
Downloading http://fashion-mnist.s3-website.eu-central-1.amazonaws.com/train-images-
˓→idx3-ubyte.gz
Downloading http://fashion-mnist.s3-website.eu-central-1.amazonaws.com/train-labels-
˓→idx1-ubyte.gz
Downloading http://fashion-mnist.s3-website.eu-central-1.amazonaws.com/t10k-images-
˓→idx3-ubyte.gz
Downloading http://fashion-mnist.s3-website.eu-central-1.amazonaws.com/t10k-labels-
˓→idx1-ubyte.gz
Processing...
Done
===> Building model
ResNet Total number of parameters: 2776522
ResNet model use CPU
apply kaiming weight init
===> Building optimizer
===> Training
using `tensorboard --logdir=log` to see learning curves and net structure.
training and valid_epoch data, configures info and checkpoint were save in `log`
˓→directory.
 0%| | 0/10 [00:00< \dots, \dots]epoch/s]
0step [00:00, step/s]
```
• It will search a fashion mnist dataset.

- Then build a resnet18 for classification.
- For training process, you can find learning curves in *tensorboard*.
- It will create a *log* directory in *example/*, which saves training processing data and configures.

Although it is just an example, you still can build your own project easily by using jdit framework. Jdit framework can deal with \* Data visualization. (learning curves, images in pilot process) \* CPU, GPU or GPUs. (Training your model on specify devices) \* Intermediate data storage. (Saving training data into a csv file) \* Model checkpoint automatically. \* Flexible templates can be used to integrate and custom overrides. So, let's see what is jdit.

# CHAPTER 10

Indices and tables

- <span id="page-50-0"></span>• genindex
- modindex
- search

# Python Module Index

# <span id="page-52-0"></span>j

jdit, [21](#page-24-0) jdit.assessment, [39](#page-42-0) jdit.dataset, [11](#page-14-0) jdit.parallel, [41](#page-44-0) jdit.trainer, [32](#page-35-0) jdit.trainer.instances, [38](#page-41-0)

## Index

## <span id="page-54-0"></span>A

AutoEncoderTrainer (*class in jdit.trainer*), [30](#page-33-0)

## B

build\_datasets() (*jdit.dataset.Cifar10 method*), [14](#page-17-0) build\_datasets() (*jdit.dataset.DataLoadersFactory method*), [12](#page-15-0) build\_datasets() (*jdit.dataset.FashionMNIST method*), [13](#page-16-0) build\_datasets() (*jdit.dataset.HandMNIST method*), [13](#page-16-0) build\_datasets() (*jdit.dataset.Lsun method*), [14](#page-17-0) build\_loaders() (*jdit.dataset.DataLoadersFactory method*), [12](#page-15-0) build\_task\_trainer() (*jdit.parallel.SupParallelTrainer method*), [42](#page-45-0) build\_transforms() (*jdit.dataset.DataLoadersFactory method*), [12](#page-15-0) build\_transforms() (*jdit.dataset.FashionMNIST method*), [14](#page-17-0) build\_transforms() (*jdit.dataset.HandMNIST method*), [13](#page-16-0) build\_transforms() (*jdit.dataset.Lsun method*), [15](#page-18-0)

# C

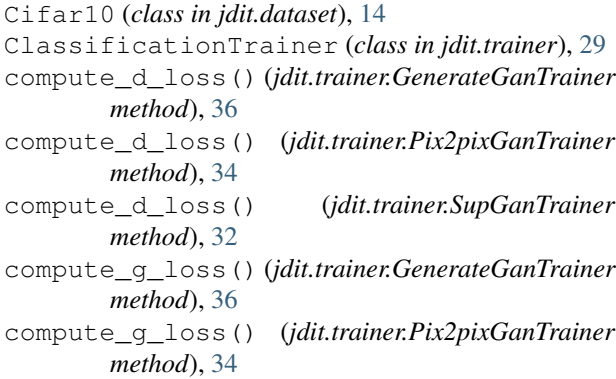

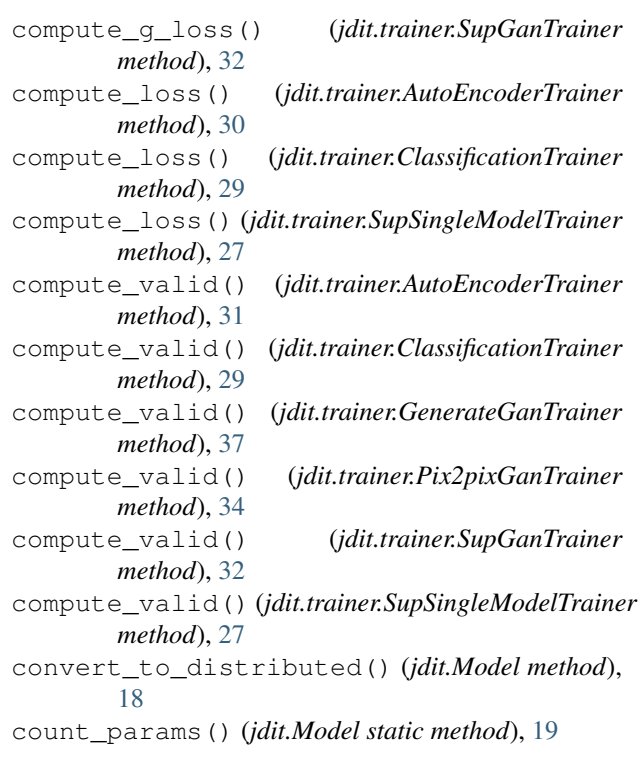

## D

d\_turn (*jdit.trainer.GenerateGanTrainer attribute*), [37](#page-40-0) d\_turn (*jdit.trainer.SupGanTrainer attribute*), [32](#page-35-1) DataLoadersFactory (*class in jdit.dataset*), [11](#page-14-1) debug() (*jdit.trainer.SupTrainer method*), [25](#page-28-1) define() (*jdit.Model method*), [19](#page-22-0) dist\_train() (*jdit.trainer.SupTrainer method*), [25](#page-28-1) do\_lr\_decay() (*jdit.Optimizer method*), [23](#page-26-0)

## E

error() (*jdit.parallel.SupParallelTrainer method*), [42](#page-45-0)

## F

FashionMNIST (*class in jdit.dataset*), [13](#page-16-0) FID\_score() (*in module jdit.assessment*), [39](#page-42-1) finish() (*jdit.parallel.SupParallelTrainer method*), [42](#page-45-0) O

## G

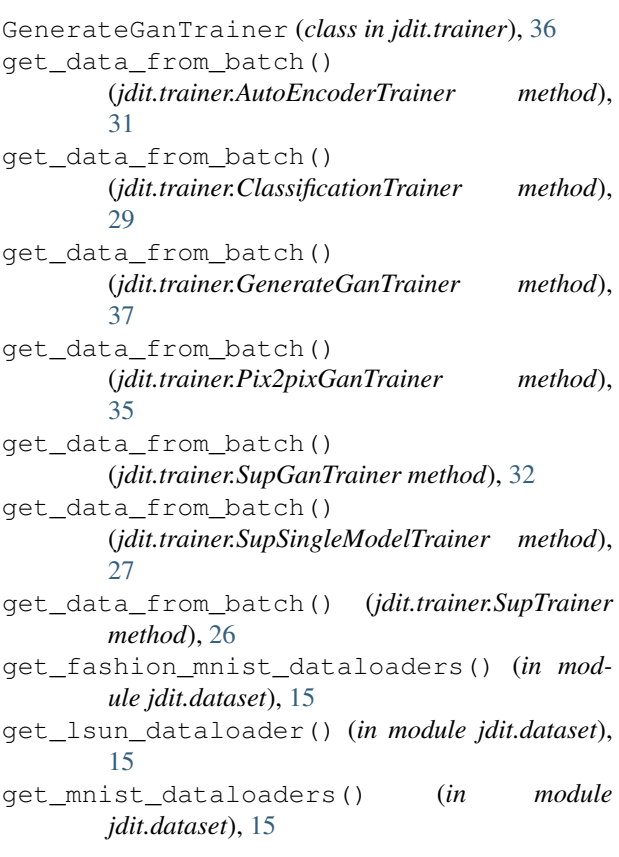

# H

HandMNIST (*class in jdit.dataset*), [12](#page-15-0)

# I

is\_decay\_lr() (*jdit.Optimizer method*), [23](#page-26-0) is\_reset\_lr() (*jdit.Optimizer method*), [23](#page-26-0)

## J

```
jdit (module), 17, 21
jdit.assessment (module), 39
jdit.dataset (module), 11
jdit.parallel (module), 41
jdit.trainer (module), 25, 27, 32
jdit.trainer.instances (module), 38
```
# L

load\_point() (*jdit.Model method*), [19](#page-22-0) load\_weights() (*jdit.Model method*), [19](#page-22-0) Lsun (*class in jdit.dataset*), [14](#page-17-0)

## M

Model (*class in jdit*), [17](#page-20-1)

Optimizer (*class in jdit*), [21](#page-24-1)

## P

Pix2pixGanTrainer (*class in jdit.trainer*), [34](#page-37-0) plot\_graphs\_lazy() (*jdit.trainer.SupTrainer method*), [26](#page-29-0) print\_network() (*jdit.Model method*), [20](#page-23-0)

# S

save\_weights() (*jdit.Model method*), [20](#page-23-0) start\_fashionClassTrainer() (*in module jdit.trainer.instances*), [38](#page-41-1) SupGanTrainer (*class in jdit.trainer*), [32](#page-35-1) SupParallelTrainer (*class in jdit.parallel*), [41](#page-44-1) SupSingleModelTrainer (*class in jdit.trainer*), [27](#page-30-0) SupTrainer (*class in jdit.trainer*), [25](#page-28-1)

## T

test() (*jdit.trainer.Pix2pixGanTrainer method*), [35](#page-38-0) train() (*jdit.parallel.SupParallelTrainer method*), [42](#page-45-0) train() (*jdit.trainer.SupTrainer method*), [26](#page-29-0) train\_epoch() (*jdit.trainer.SupGanTrainer method*), [33](#page-36-0) train\_epoch() (*jdit.trainer.SupSingleModelTrainer method*), [28](#page-31-0) train\_epoch() (*jdit.trainer.SupTrainer method*), [27](#page-30-0)

## V

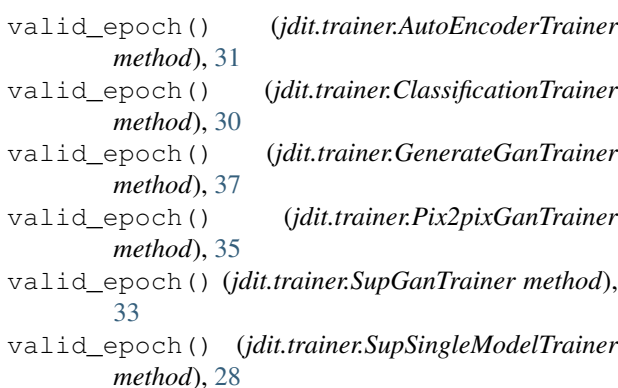